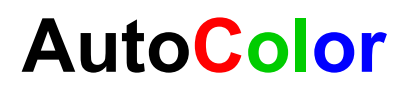

### Automatischer Weißabgleich und Hintergrund-Neutralisierung mit einem PixInsight Script

Die Bestimmung der korrekten Faktoren für die Balance der Farben im Weißpunkt kann in PixInsight mit Hilfe von Sterngruppen erfolgen (Structure analysis). In flächigen Objekten (Galaxien) bietet sich ein größerer Bildausschnitt mit dem Kern an. Hier wird das Verhältnis aus allen Farben der Fläche gewonnen.

Eine erweiterte Methode analysiert die Sterne (Flux) der RGB Summenbilder und vergleicht diese mit Katalogen (SDSS, APASS,..) und ermittelt so die Verhältniszahlen.

Alle Verfahren haben ihre Vor- und Nachteile. PixInsight StandardProzesse sind einfach in der Handhabung (BackgroundNeutralization, ColorCalibration), reichen aber häufig nicht aus. Die Verwendung von Referenzsternen aus den Katalogen bringt oft bessere Ergebnisse, ist aber etwas mühsamer in der Vorbereitung und kann auch nur so gut sein, wie das Bildmaterial (Amateuraufnahmen, Instrumente, Seeing, usw. nicht unbedingt vergleichbar mit Referenzdaten aus den Katalogen). Eine exakte Basis-Kalibrierung und astrometrische Vorarbeit ist ohnehin Voraussetzung.

AutoColor ist denkbar einfach und vereint die Prozesse BackgroundNeutralization und ColorCalibration in einem Arbeitsgang. Die Verhältniszahlen und den Target-Background errechnet AutoColor aus den Mean- und ImageBackground-Werten des Bildes unter einer Annahme:

 $R = G = B$ 

Das Script verwendet zur Berechnung des ImageBackground einen Algorithmus aus der DAOPHOT Library

Hartmut V. Bornemann, 2016

# **AutoColor**

## Beispiel mit einer HalphaRGB Aufnahme

PixInsight Prozesse nach erfolgter Basis-Kalibrierung (Bias, Dark, Flat, Registrierung)

- 1. ChannelCombination, RGB (auf LinearFit wird bewußt verzichtet)
- 2. DynamicBackgroundExtraction
- 3. Script **AutoColor**

Der Weißabgleich wird vor der Addition von Aufnahmen mit Schmalbandfiltern gemacht.

#### **Zwischenschritte**

Aus dem RGB wird jetzt der R-Kanal extrahiert (ChannelExtraction, Kanal R) und Halpha mit diesem kalibrierten *Rk* im Histogramm-Verlauf angepaßt (LinearFit *Rk* auf Halpha).

Aus Rk und Halpha wird nach LinearFit mit PixelMath ein Ha\_c gewonnen:

Ha\_c = Ha - (*Rk* - Med(*Rk*)) \* 0.06 *der Faktor 0.06 entspricht dem Verhältnis der Bandbreiten LinienFilter/Bandfilter 6 nm / 100 nm*

Ha\_c erhöht jetzt die Halpha-Bereiche mit PixelMath

RGB/K  $$T + (Ha\ c - Med(Ha\ c))*5$  (den Faktor experimentell ermitteln. Start mit 3) G \$T B \$T Optionen Rescale result unchecked, replace target image ausgewählt

#### RGB nach der Kombination der Kanäle

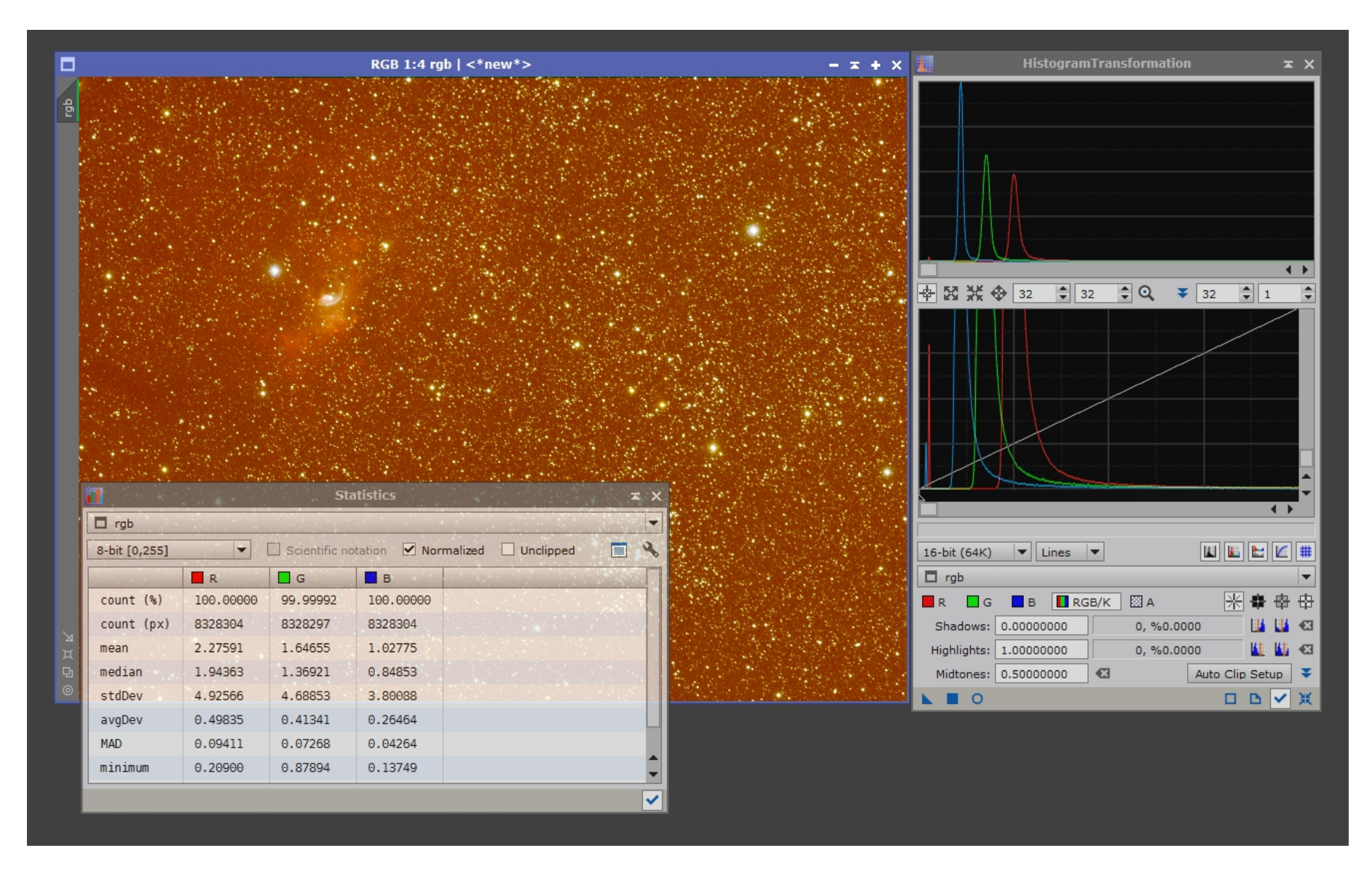

Beispiel

#### Protokoll

Processing script file: C:/Program Files/PixInsight/src/scripts/AutoColor.js Auto Color Calibration: rgb Image size 3326 x 2504 Measure subframe 2661 x 2003

Channel intensities over background Intensity R 0.00162027, Background 0.00745057 Intensity G 0.00125665, Background 0.00529821 Intensity B 0.00080368, Background 0.00329146

 $m = min[R, G, B] = 0.00080368$ 

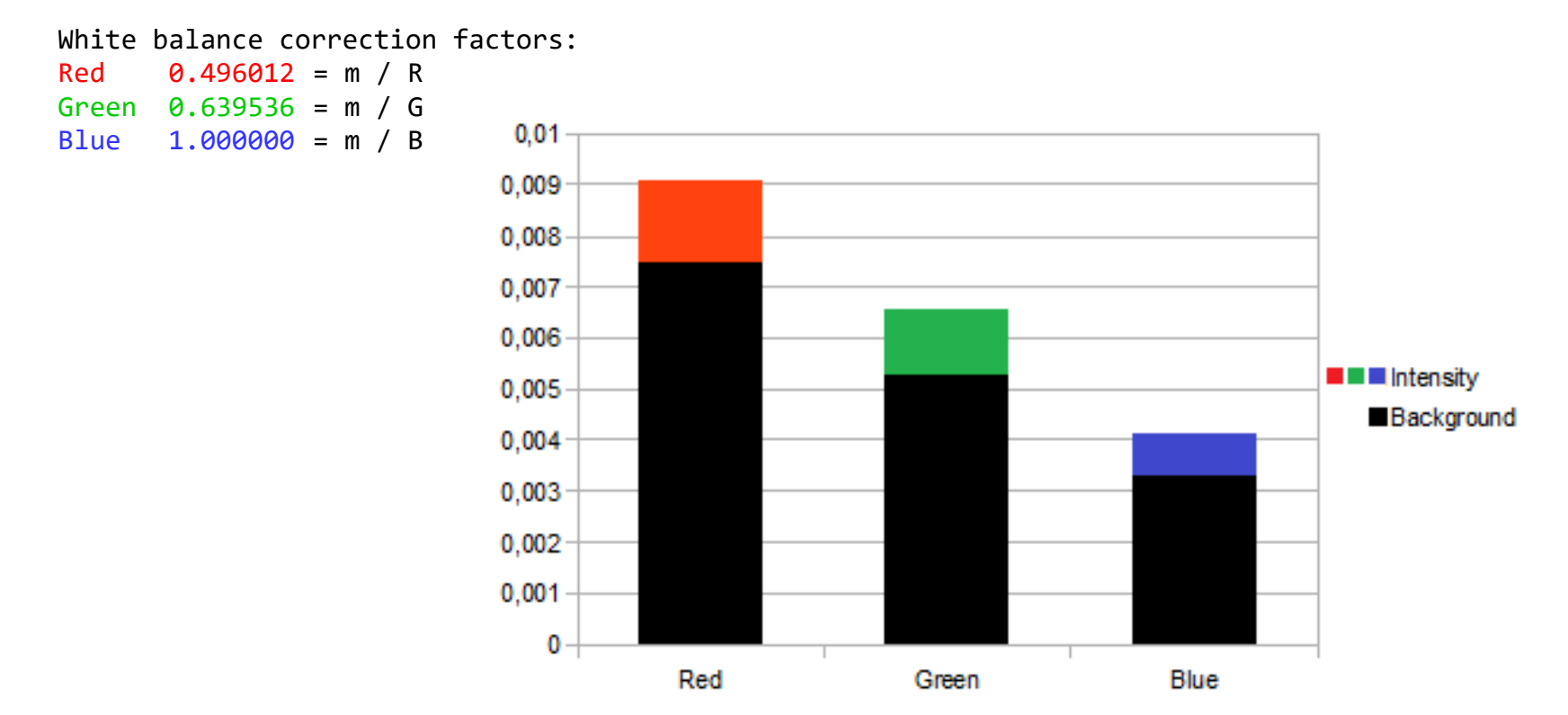

# RGB, Anwendung von AutoColor.js

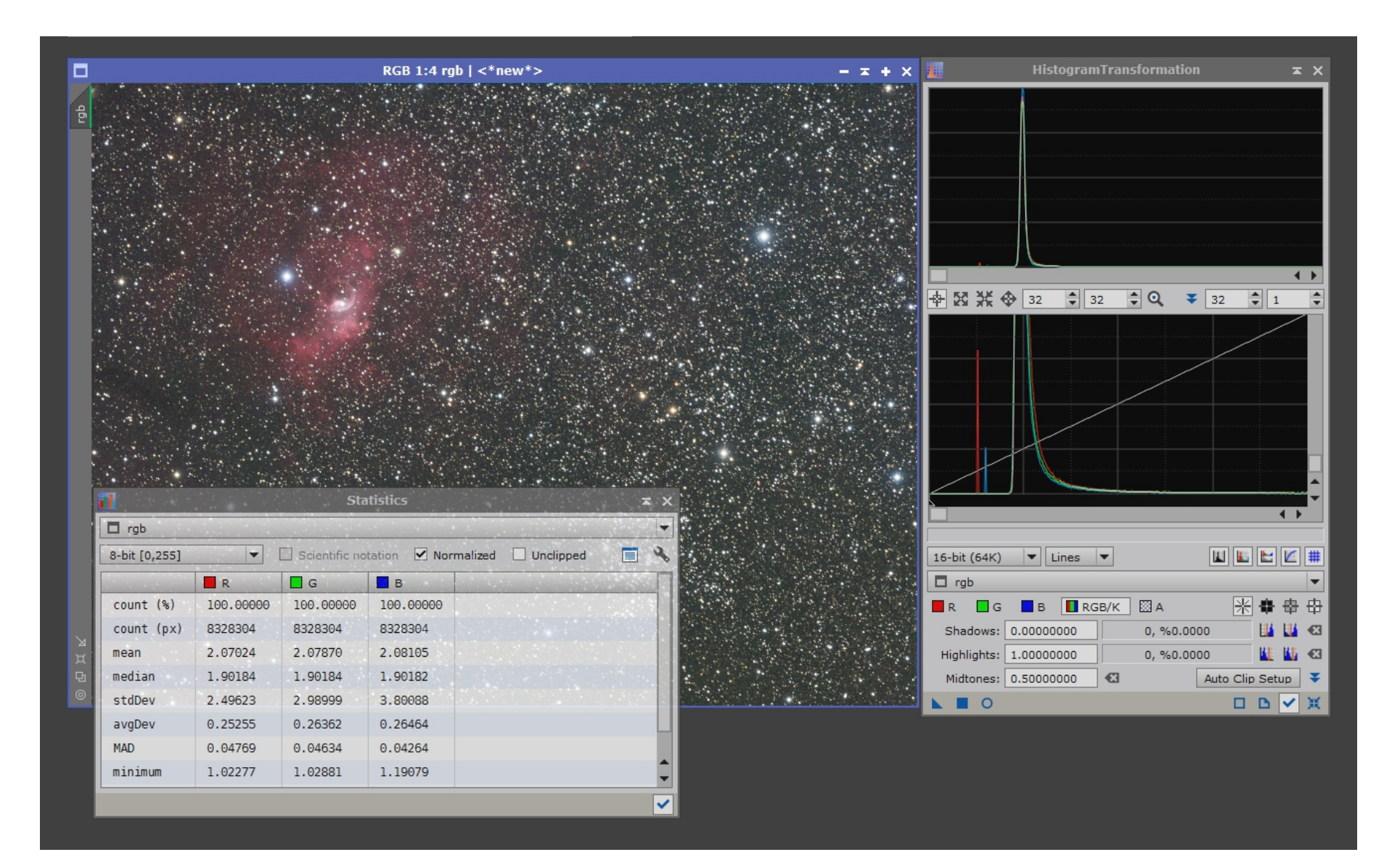

# RGB + Halpha

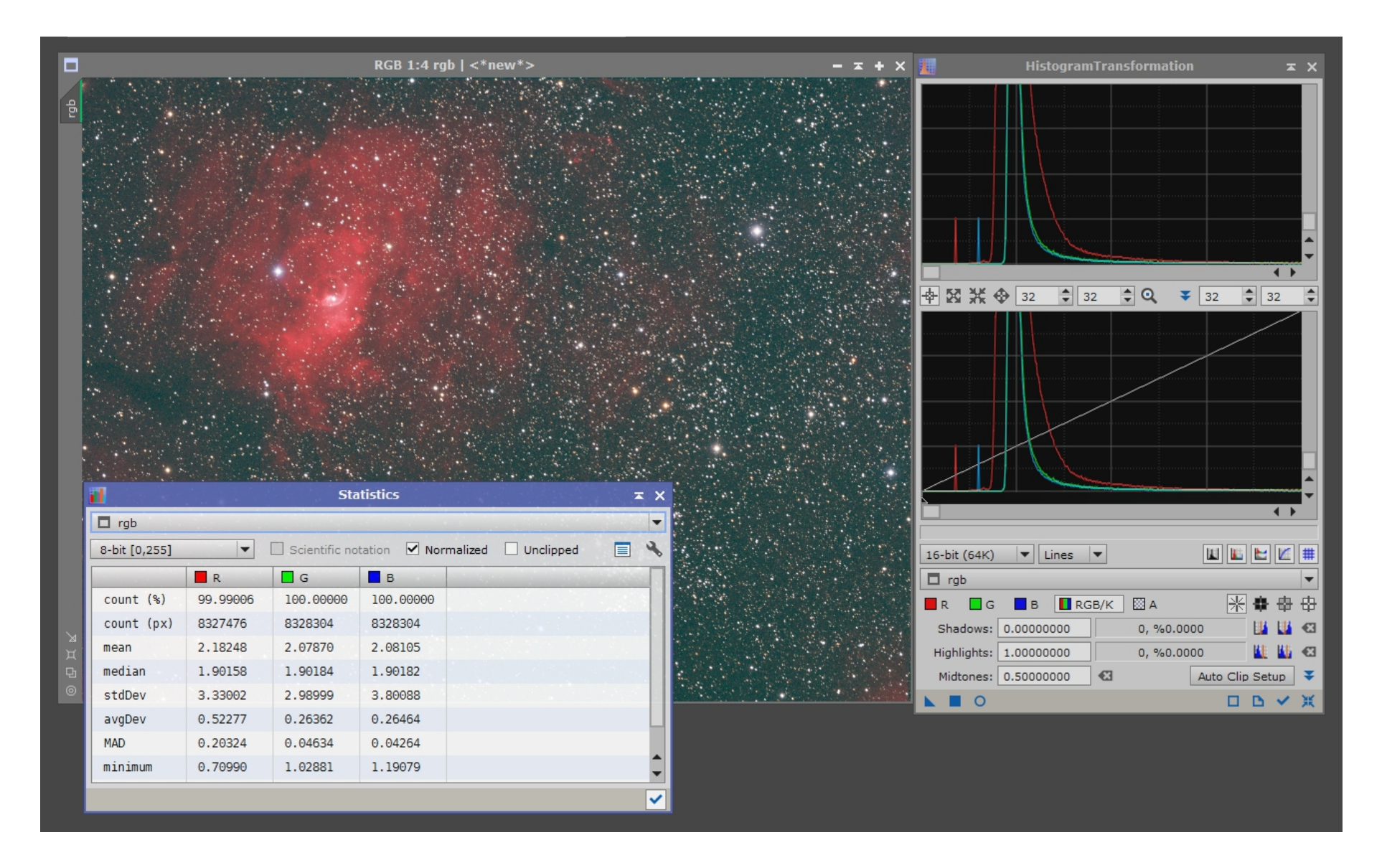

Das Bild wird danach bearbeitet (delinearisieren, Luminanz, DynamicCompression, Curves, etc...)